## دليل المرجع السريع 9.8CE لـ Board Webex Cisco

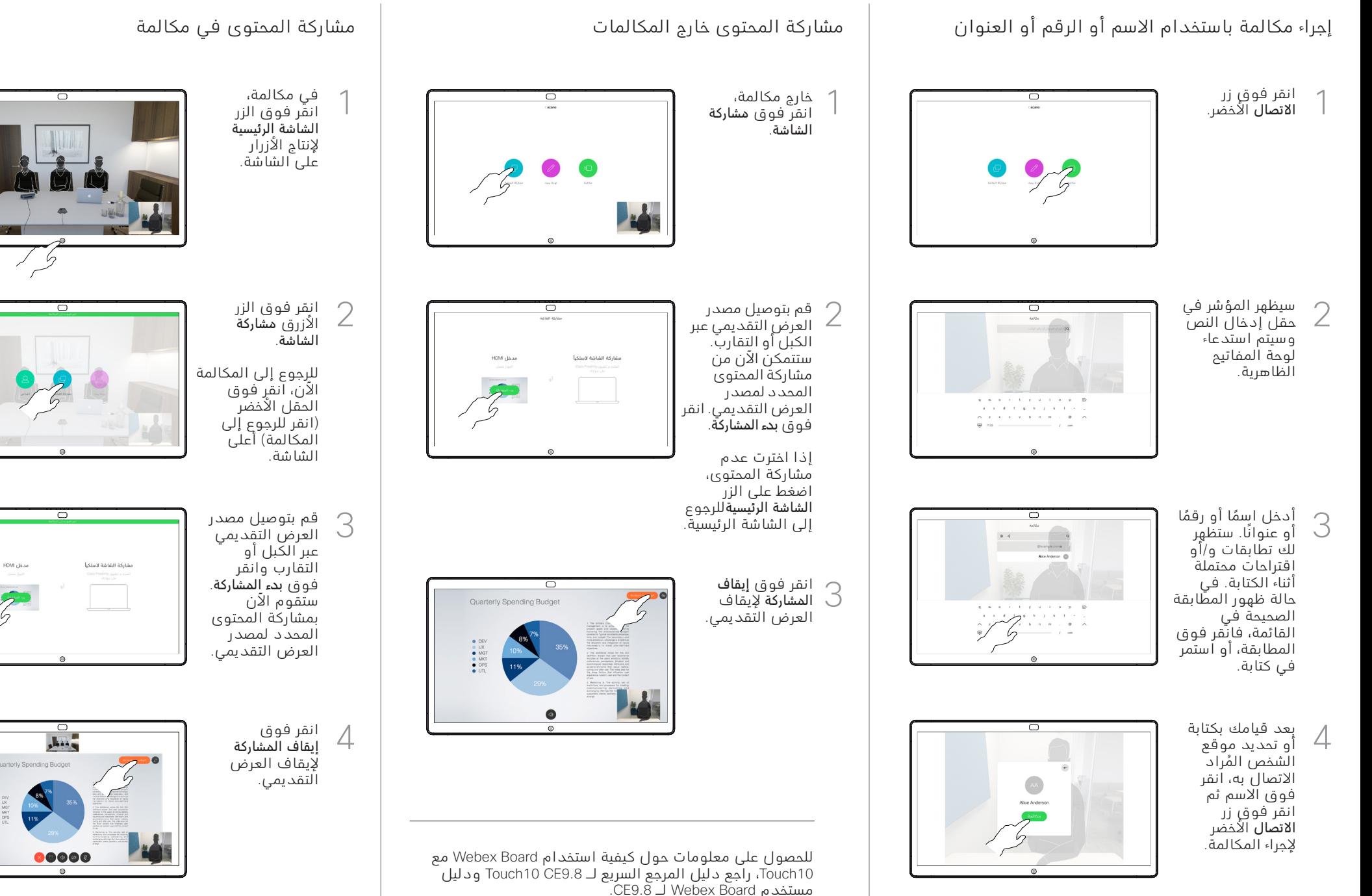

وتلبوا تو **CISCO** 

## دليل المرجع السريع 9.8CE لـ Board Webex Cisco

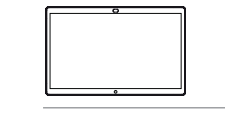

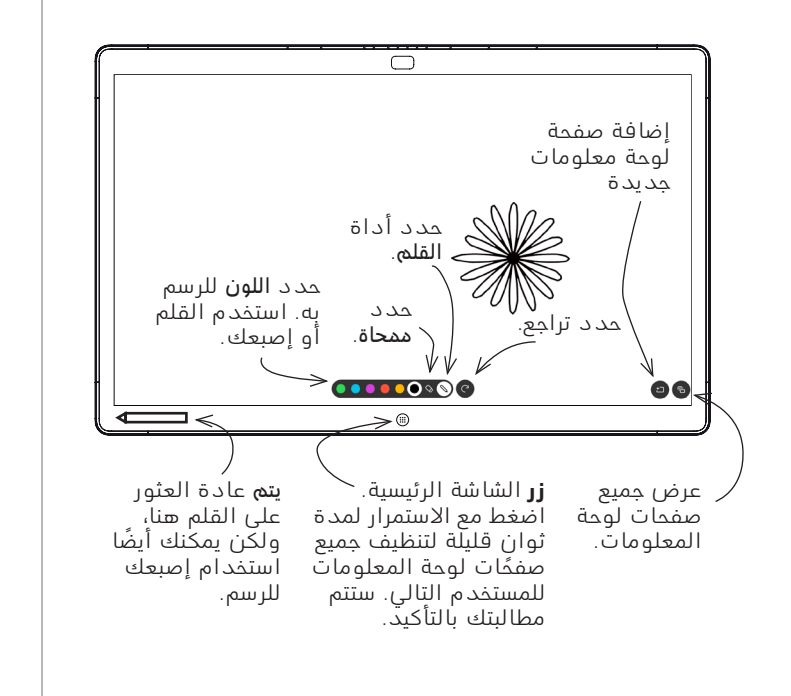

تعد Board Webex لوحة معلومات رقمية بشكل أساسي مع إمكانات مكالمات الفيديو.

للوصول إلى وظيفة لوحة المعلومات، انتقل إلى الشاشة الرئيسية (انّقر فُوقُ زن الشّاشة الرئيسية)، ثُم انقر فوق لوحة المعلومات.

يكون حجم صفحة لوحة المعلومات كبيرًا كما تريده. ونحن نستدعي هذه الصفحات الالنهائية.

لحفظ رسومات لوحة المعلومات الخاصة بك، يمكنك إرسالها كرسائل بريد إلكتروني إلى المستلم الذي تختاره. لتتمكن من القيام بذلك، يجب أن يقوم فريق دعم الفيديو بتهيئة Board Webex لالستفادة من استخدام خادم البريد.

التنسيق المستخدم هو PDF.

استخدام Board Webex كلوحة معلومات رقمية إدخال تعليق توضيحي للمحتوى المشترك على Board Webex إرسال تعليقات أو رسومات بالبريد

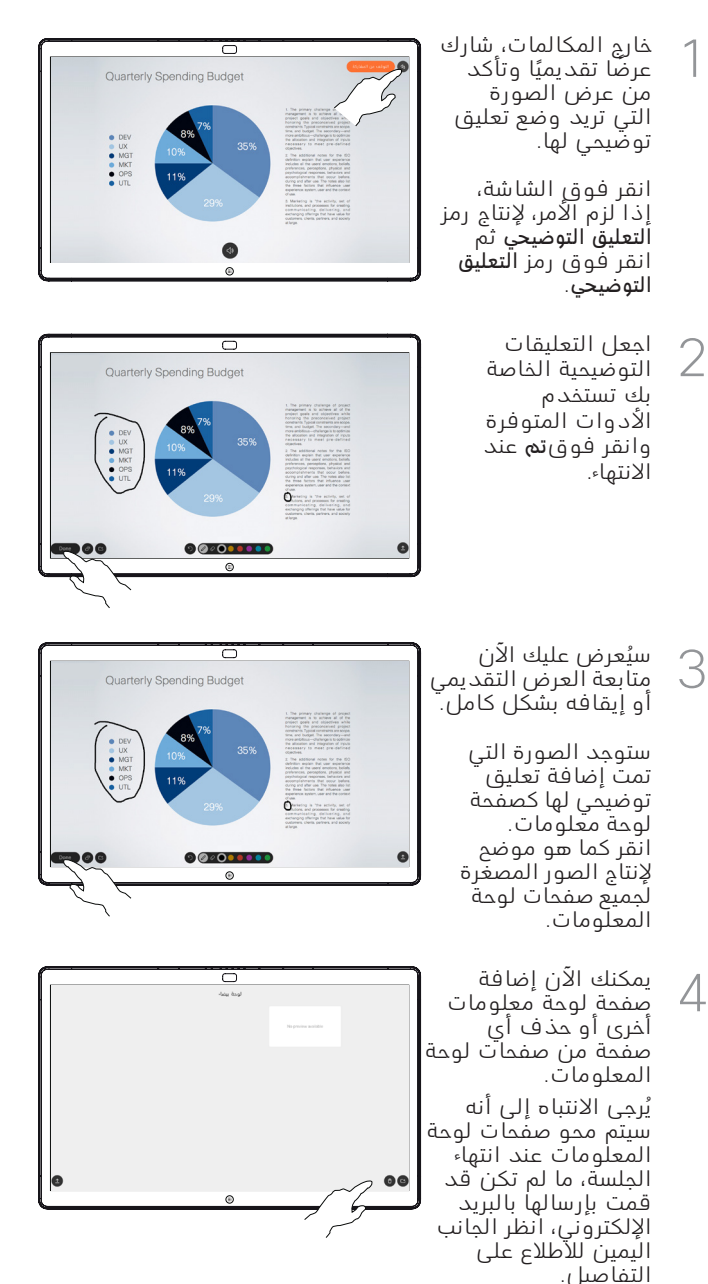

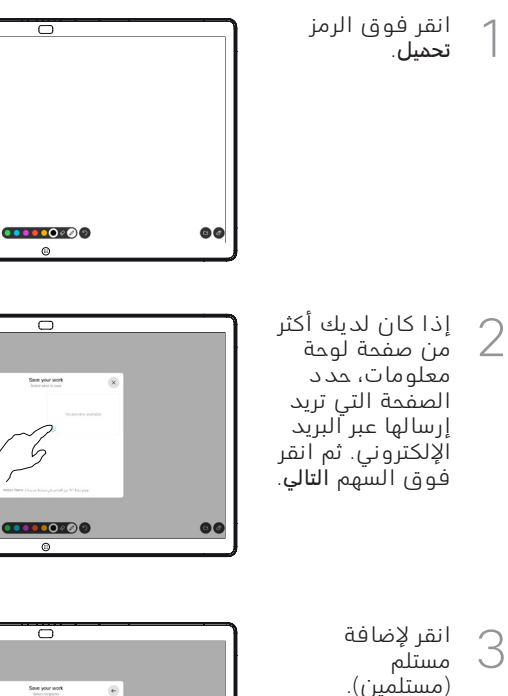

فور إدخال

4

المستلمين، انقر كما هو موضح إلرسال البريد .<br>الالكتروني.

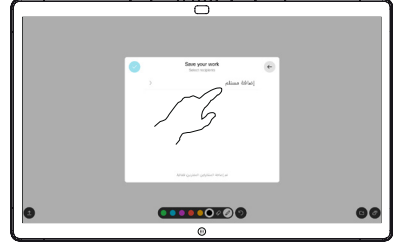

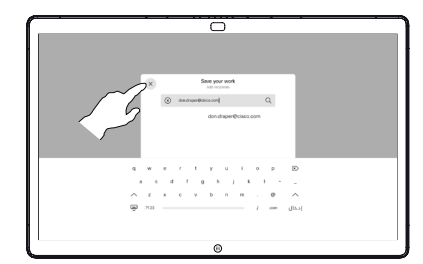